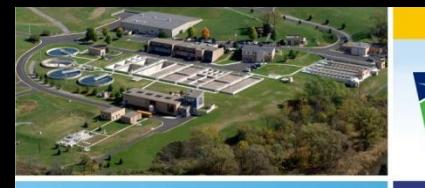

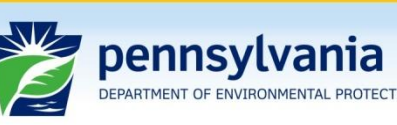

**Bureau of Point and Non Point Source Management** 

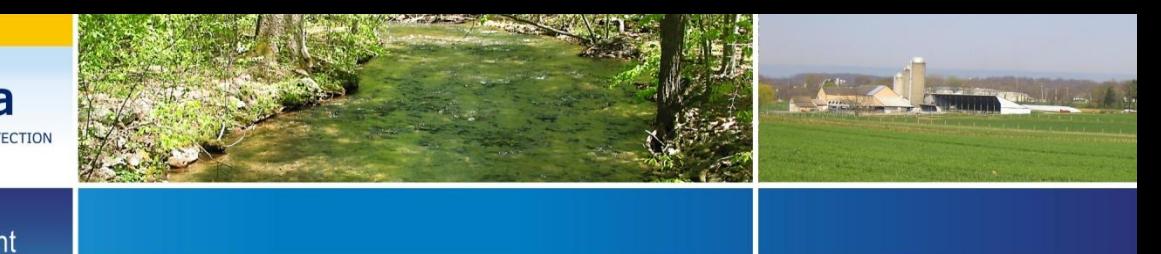

# **Permit Review Process & Permit Decision Guarantee**

#### Department of Environmental Protection Nov. 27, 2012

Dial-in number for audio is: 1-877-668-4493 Access code: 649 617 646

### Today's Speakers

#### **Dan Lapato**

Deputy Director for External Affairs

#### **Lee McDonnell, P.E.**

Director, Bureau of Point and Non-Point Source Management

#### **Sean Furjanic, P.E.**

Environmental Program Manager

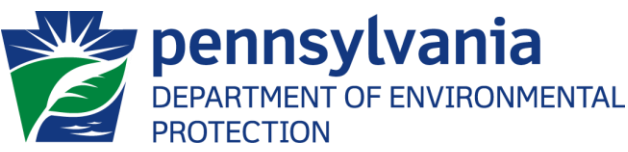

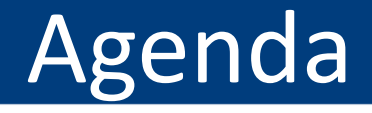

# **1. Review of Clean Water Program Standard Operating Procedures (SOPs) for Permit Applications**

### **2. Questions & Comments**

**Note:** WebEx Technical Support is available at 866-229-3239

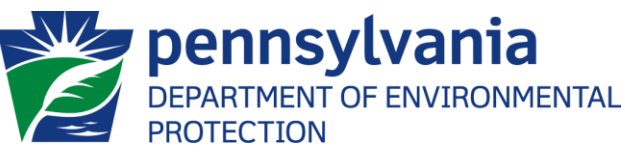

# General

- 26 SOPs (to date) for NPDES and WQM permits
- SOPs for chemical additives and whole effluent toxicity have also been posted
- Others will be added soon (e.g., biosolids, sewage planning)
- SOPs are available on DEP website
- SOPs are not static documents
- PRP/PDG Policy contains a list of PDG permits and authorizations handled by Clean Water Program

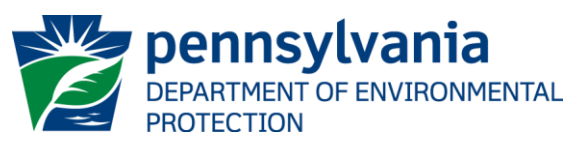

# General

- Authorization/application types covered by PDG:
	- New applications for individual NPDES permits (except MS4s, pesticides, small flow treatment facilities, and IW facilities > 250 MGD)
	- New NOIs for PAG-03 and PAG-10 General Permits
	- New applications for WQM permits (except WQG-01 and WQG-02 permits)
- Authorization/application types not covered by PDG include all renewals, amendments and transfers

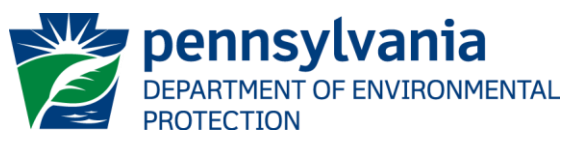

# General Steps in SOPs

- **Step 1**: DEP receives application, enters it into eFACTS, and processes check
- **Step 2**: Permits Chiefs prioritize application for review
- **Step 3**: Application managers (permit reviewers) conduct a "Completeness Review"
- **Step 4**: Application managers conduct a "Technical Review" for complete applications only

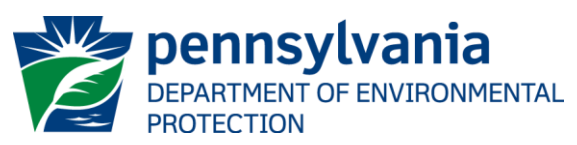

# General Steps in SOPs (cont'd)

- **Step 5**: Application manager prepares final permit package (General NPDES Permits and WQM Permits) or prepares draft permit package (Individual NPDES Permits)
- **Step 6**: Permits Chief reviews final permit package and transmits to Program Manager for review
- **Step 7**: Program Manager makes a final decision, and the final action is published in PA Bulletin

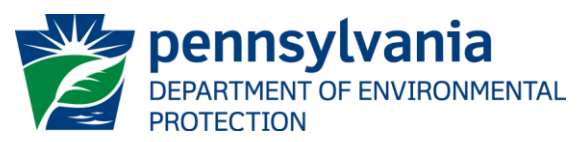

• **Step 1**: DEP receives application, enters it into eFACTS, and processes check

- Incorrect application fee submitted
- Incorrect application form submitted
- Incorrect or unclear information on form (e.g., client and site information, addresses, etc.)

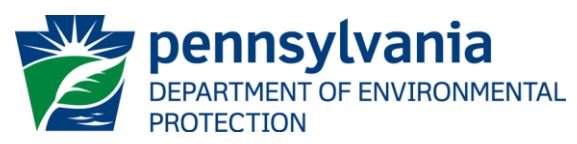

• **Step 3**: Application manager (permit reviewer) conducts a "Completeness Review"

- Incorrect application form submitted
- Required attachments and supplementary information not included with application
- Signatures and seals not on applications, plans, reports, etc., where required (e.g., P.E.)

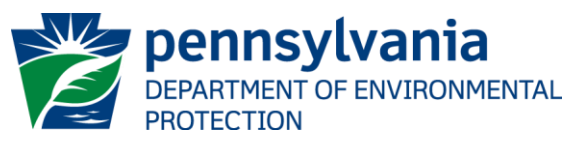

• **Step 3**: Application manager (permit reviewer) conducts a "Completeness Review"

- Application is not completed as specified in the instructions
- Required sampling and reporting is not completed

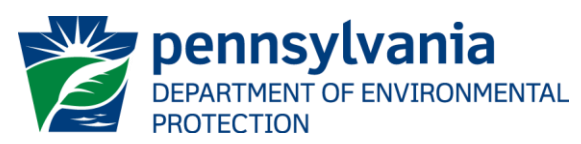

### Completeness Review Issues

- If application is not complete, application manager will determine if the issue(s) are "significant" or "insignificant"
- Significant deficiencies **denial**
	- $Example did not complete Act 14 not$
- Insignificant deficiencies **phone call**
	- Example forgot to submit Act 14 notices
	- Generally, if the issue can be corrected in one business day, the deficiency will be considered insignificant

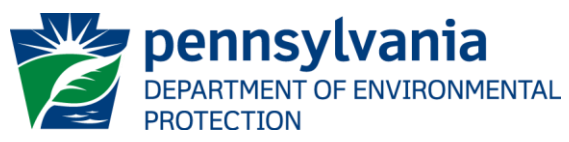

• **Step 4**: Application manager conducts a "Technical Review" for complete applications only

- Conflicting information in application
- Design significantly deviates from recognized standards
- Regulatory requirements were not met

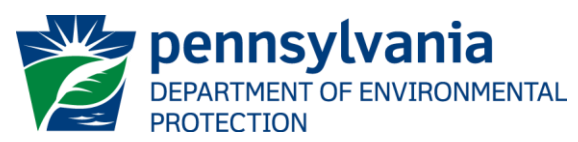

### Technical Review Issues

- If deficiencies are identified during the technical review, the application manager will determine if the issue(s) are "significant" or "insignificant"
- Significant deficiencies **Technical Deficiency Letter**
	- $Example a$  wastewater impoundment design is not in accordance with applicable regulations
- Insignificant deficiencies **phone call**
	- Example there are minor differences between an Engineer's Report and design plans

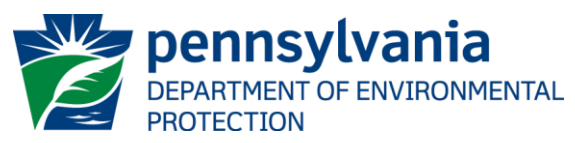

• **Step 5**: Application manager prepares final permit package (General NPDES Permits and WQM Permits) or prepares draft permit package (Individual NPDES Permits)

#### Potential Issues:

- Applicant does not agree with contents of draft permit

#### Potential Delays:

- EPA could object to permit issuance
- Significant public interest (public hearings, etc.)

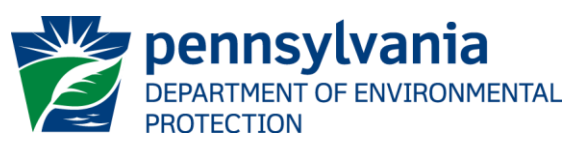

• **Step 6**: Permits Chief reviews final permit package and transmits to Program Manager for review

- Coordination with other permits
- Unresolved violations

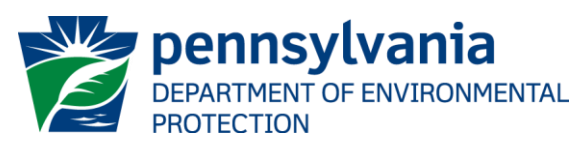

#### Elevated Review Process

- How could an application reach this stage?
	- Inadequate or untimely response to a technical deficiency letter
- You may be contacted for a face-to-face meeting to discuss resolution of application issues
- Possible outcomes:
	- Permit is issued
	- Permit application is denied

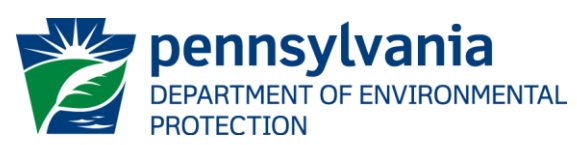

#### Tips for a Smooth Permitting Experience

- For complex projects, contact the appropriate regional office to schedule a pre-application meeting
- Follow the checklists and instructions within each permit application package in DEP's eLibrary system
- Do not hesitate to contact DEP for assistance and clarification of application requirements
- Ensure information is consistent throughout the application, plans, etc.

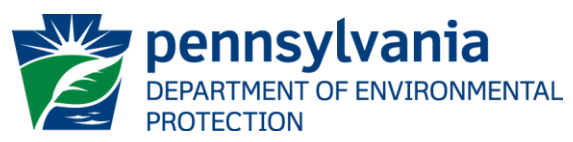

# "Permit Queue"

- A major priority of the Clean Water Program until July 2013 is to make decisions on applications received prior to July 2012 Executive Order
- There are several hundred applications in the queue
- Certain applications may not be resolved by July 2013 (e.g., EPA objections)
- You may receive a letter requesting a response to deficiency letter(s) issued in the past so that timely decisions can be made

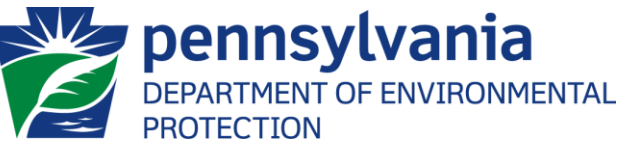

# Other Important Information

- Your application may be tracked by going to DEP's *eFACTS on the Web* tool accessed via DEP's home page ([www.dep.state.pa.us](http://www.dep.state.pa.us/)). Select "Tools" and then "eFACTS"
- For assistance in using *eFACTS on the Web*, contact DEP's Help Desk at 717.705.3768
- To locate your appropriate regional office, go to DEP's home page and select "Regional Resources"

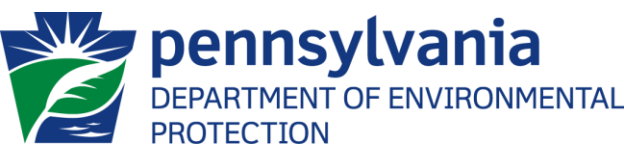

### Website Information

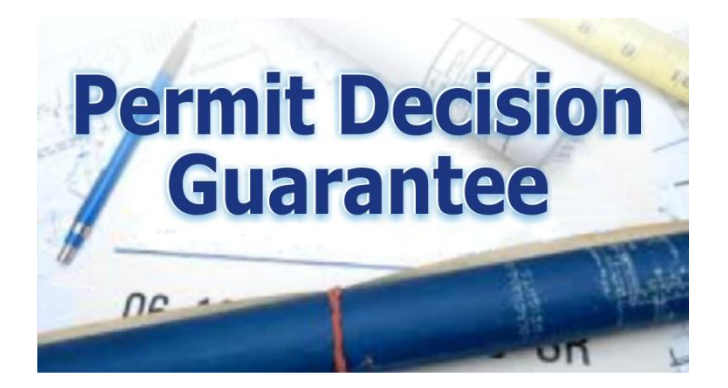

#### For more information, visit [www.dep.state.pa.us](http://www.dep.state.pa.us/)

Click on the Permit Decision Guarantee button.

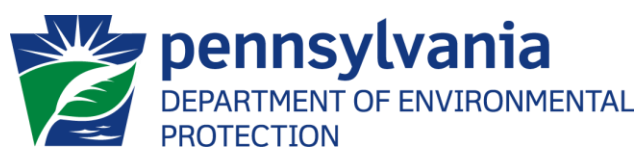

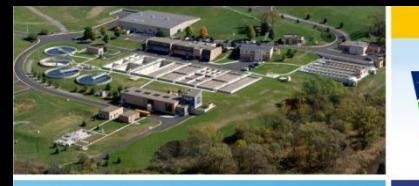

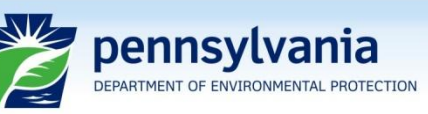

Non Point Source Management

Bureau of Point and

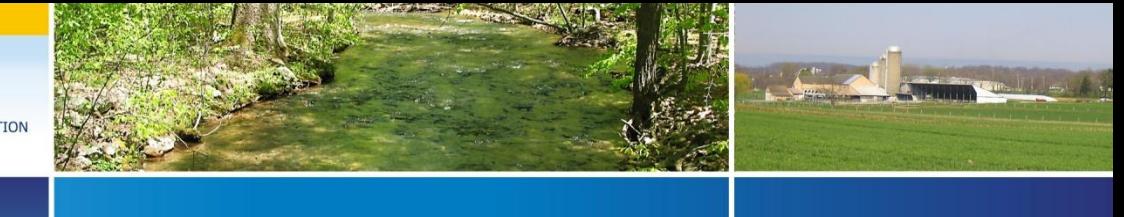

**Questions?**